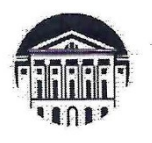

#### МИНОБРНАУКИ РОССИИ

федеральное государственное бюджетное образовательное учреждение высшего образования «ИРКУТСКИЙ ГОСУДАРСТВЕННЫЙ УНИВЕРСИТЕТ» ФГБОУ ВО «ИГУ» Кафедра динамической геологии

УТВЕРЖДАЮ: Декан теслогического факультета СЯТЕПримина 2024 г.

Рабочая программа дисциплины (модуля)

Наименование дисциплины (модуля): ЭЛК.ДВ.02.01 Компьютерные технологии в геологии

Направление подготовки: 05.03.01 Геология

Направленность (профиль) подготовки: Геология

Квалификация выпускника: бакалавр

Форма обучения: очная

Согласовано с УМК геологического факультета Протокол № 3 от «28» идр те 2024 г.<br>Председатель десеврить С.П. Летунов

Рекомендовано кафедрой: Протокол № 6 or «14» uaprone 2024 г. Зав. кафедрой С.В. Рассказов

Иркутск 2024 г.

Содержание

.

I. Цели и задачи дисциплины

II. Место дисциплины в структуре ОПОП

III. Требования к результатам освоения дисциплины

IV. Содержание и структура дисциплины

4.1 Содержание дисциплины, структурированное по темам, c указанием видов учебных занятий и отведенного на них количества академических часов

4.2 План внеаудиторной самостоятельной работы обучающихся по дисциплине

4.3 Содержание учебного материала

4.3.1 Перечень семинарских, практических занятий и лабораторных работ

4.3.2. Перечень тем (вопросов), выносимых на самостоятельное изучение в рамках самостоятельной работы студентов

4.4. Методические указания по организации самостоятельной работы студентов

4.5. Примерная тематика курсовых работ (проектов)

V. Учебно-методическое и информационное обеспечение дисциплины

а) перечень литературы

б) периодические издания

в) список авторских методических разработок

г) базы данных, поисково-справочные и информационные системы

VI. Материально-техническое обеспечение дисциплины

6.1. Учебно-лабораторное оборудование:

6.2. Программное обеспечение:

6.3. Технические и электронные средства обучения:

VII. Образовательные технологии

VIII. Оценочные материалы для текущего контроля и промежуточной аттестации

#### $\mathbf{I}$ . Пели и залачи лиспиплины

Цель дисциплины - обучить студентов пользоваться компьютерными графическими методами для решения геологических задач с использованием ГИС программ.

### Задачи:

- для создания геологических карт, разрезов, геодинамических моделей, подготовки графики для статей, постеров и т.д. дать основные понятия о программном пакете CorelDraw
- получение первичных знаний об обработке данных с использованием ГИС программы АгсМар
- дать первичные навыки по геообработке данных и построения различных типов карт в АгсМар.

#### II. Место дисциплины в структуре ОПОП ВО

2.1. Учебная дисциплина «Компьютерные технологии в геологии» относится к обязательной части программы Элективные дисциплины.

2.2. Для изучения данной учебной дисциплины необходимы знания, умения и навыки, формируемые прелшествующими лисциплинами: «Информатика».

2.3. Перечень последующих учебных дисциплин, для которых необходимы знания, умения и навыки, формируемые данной учебной дисциплиной: «Основы научноисследовательской работы», а также для выпускной квалификационной работы.

#### Ш. Требования к результатам освоения дисциплины

Процесс освоения дисциплины направлен на формирование компетенций ПК-2.2; ПК-3.2; ПК-5.2 в соответствии с ФГОС ВО и ОП ВО по данному направлению подготовки 05.03.01 Геология:

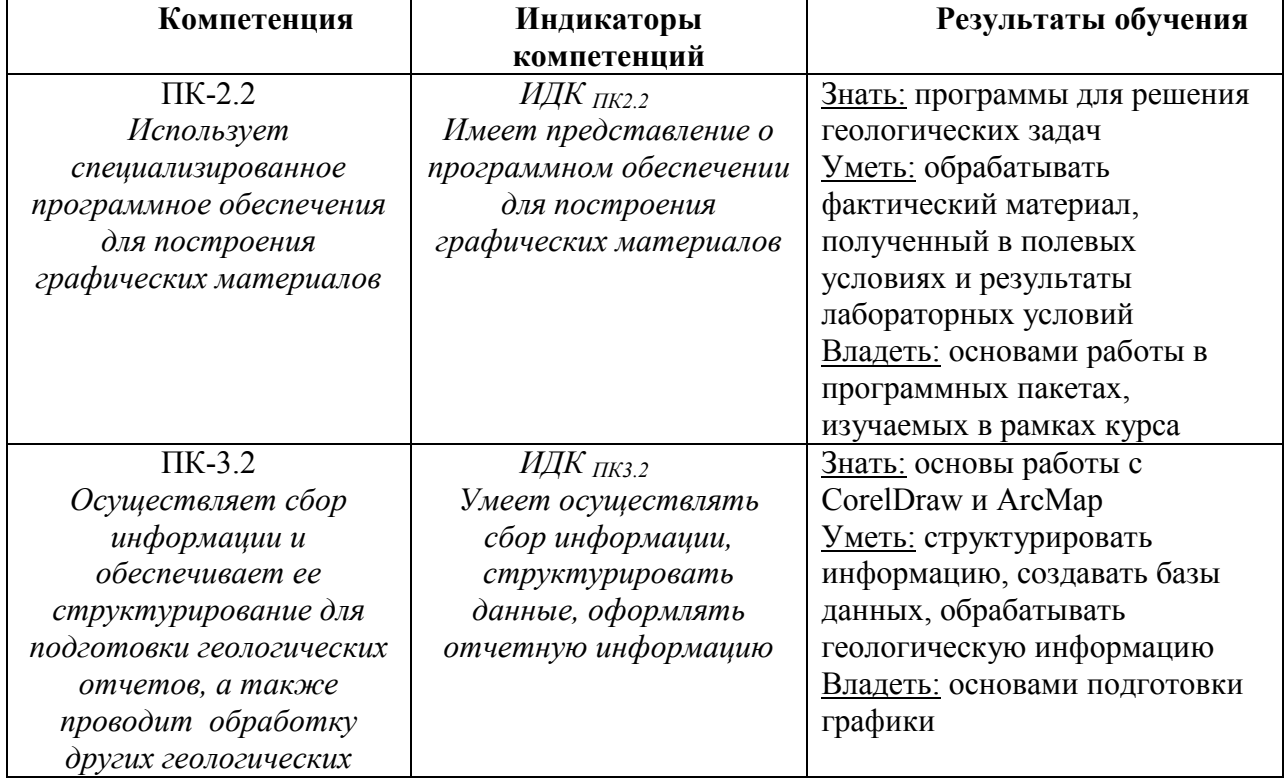

#### Перечень планируемых результатов обучения по дисциплине (модулю), соотнесенных с индикаторами достижения компетенций

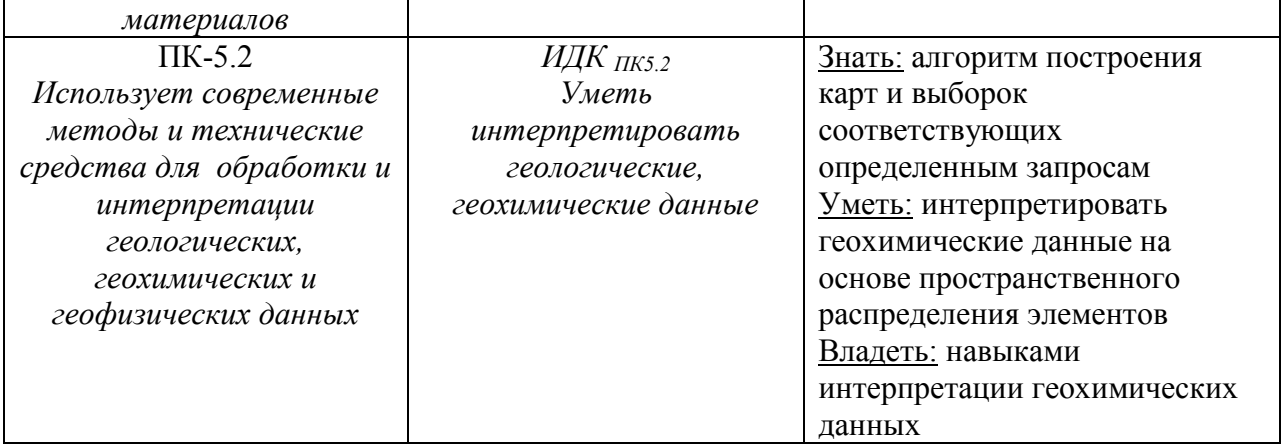

### **IV. Содержание и структура дисциплины**

#### **Объем дисциплины составляет 3 зачетных единиц, 108 часов, в том числе 3 зачетных единиц, 5 часов на экзамен/зачет**

Из них реализуется с использованием электронного обучения и дистанционных образовательных технологий 0 часов

Из них 36 часов – практическая подготовка

#### **Форма промежуточной аттестации: зачет**

**4.1 Содержание дисциплины, структурированное по темам, c указанием видов учебных занятий и отведенного на них количества академических часов**

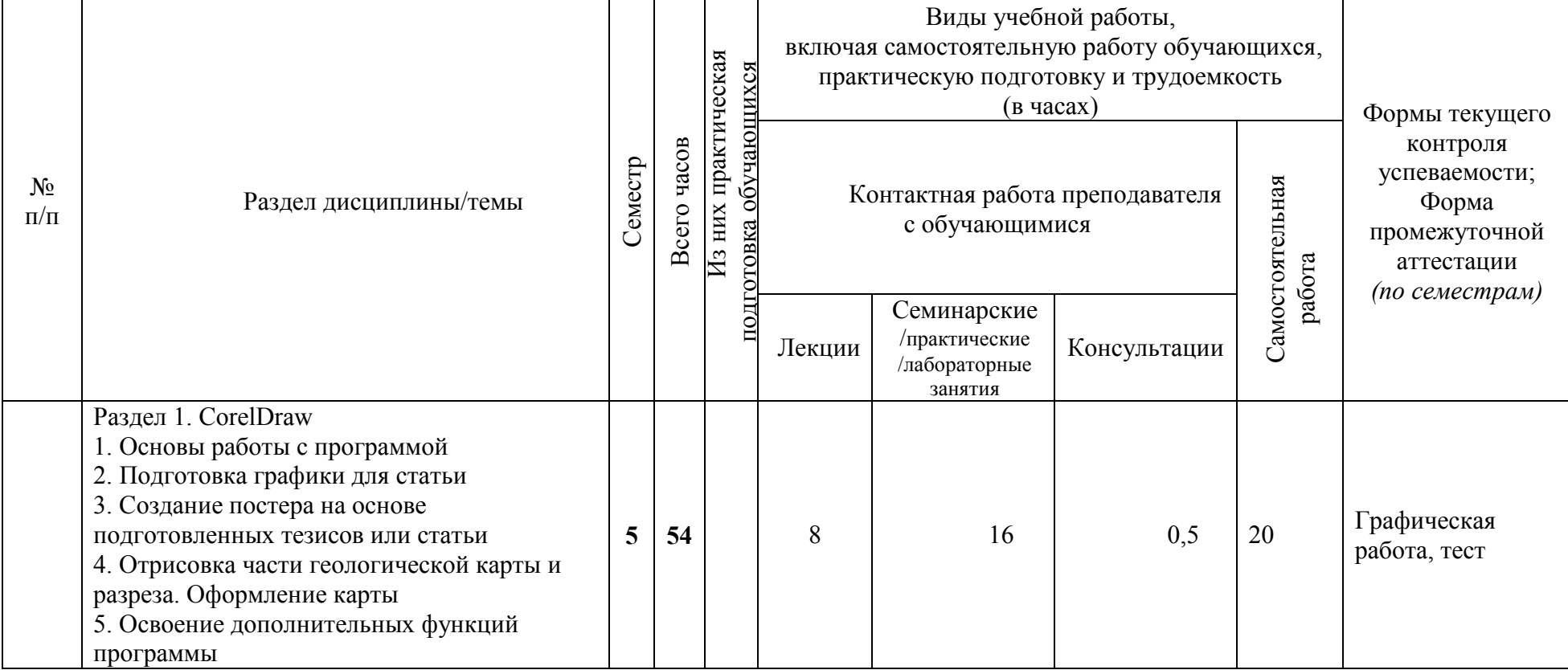

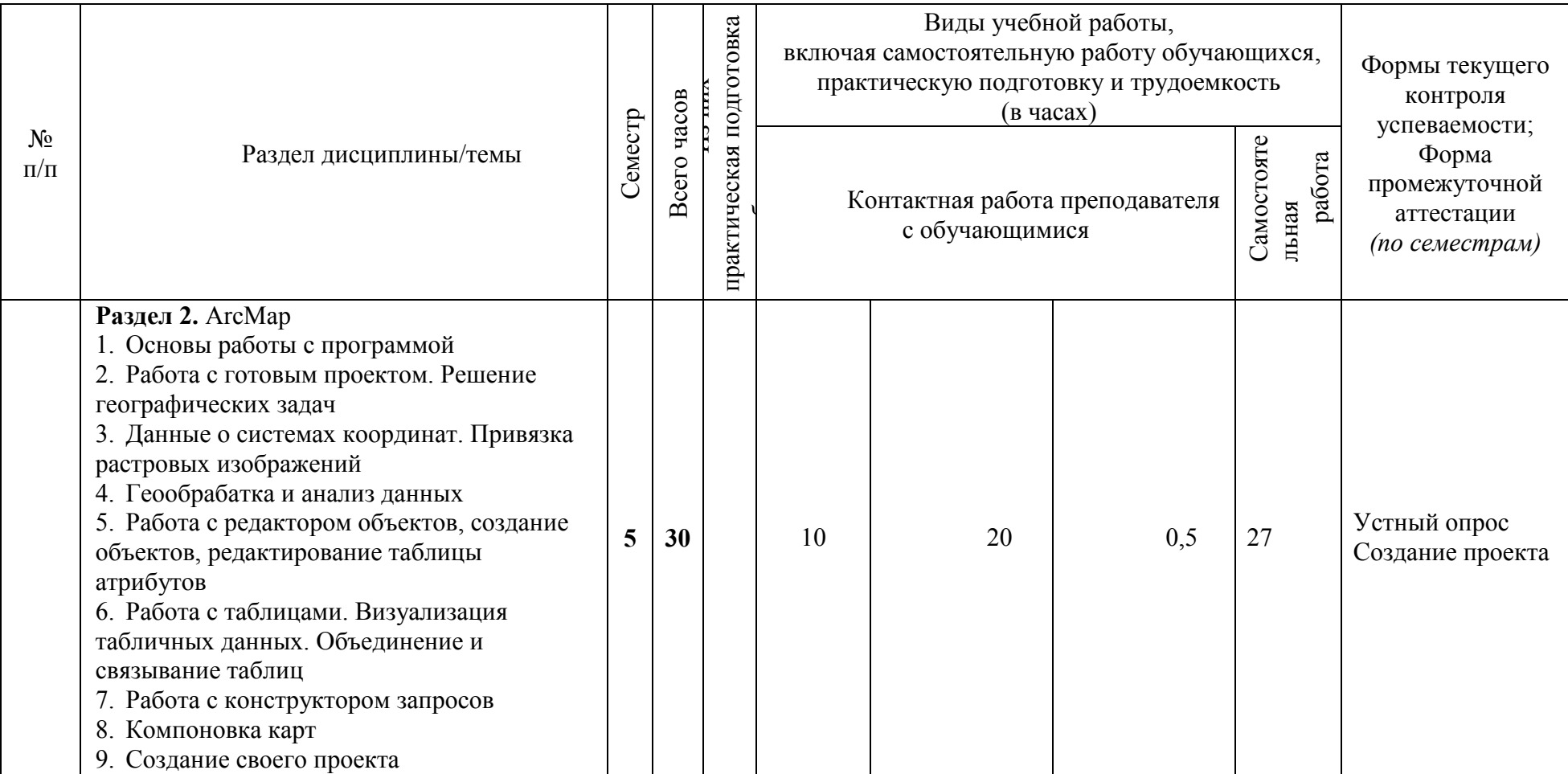

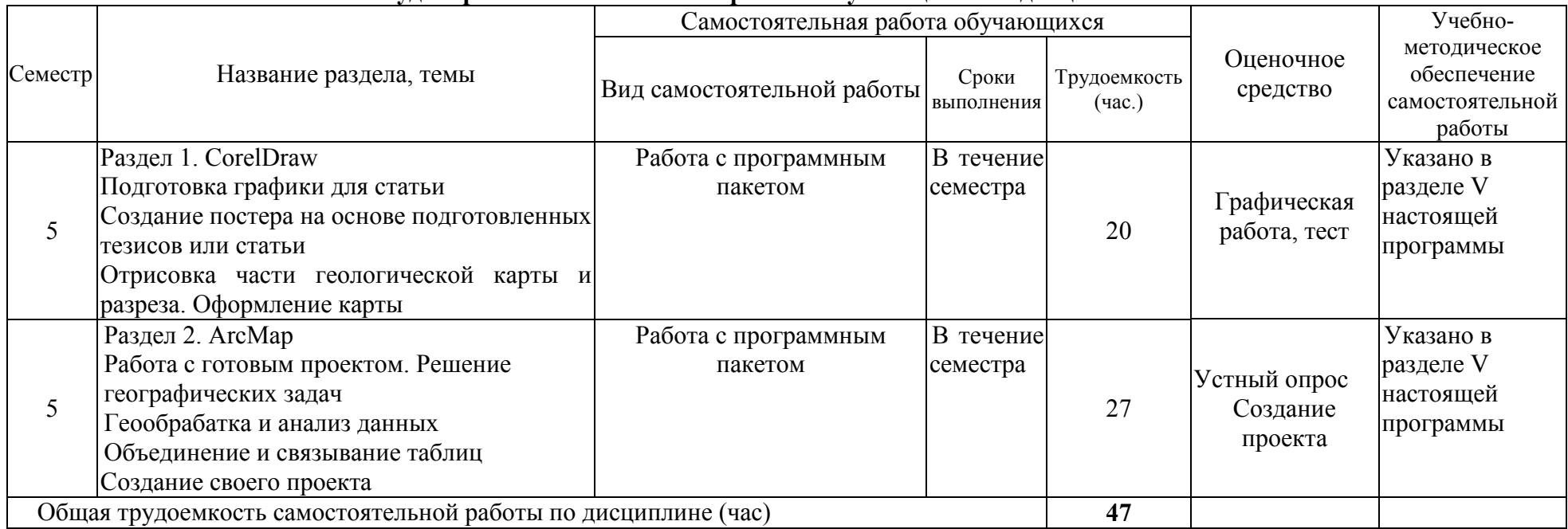

# **4.2 План внеаудиторной самостоятельной работы обучающихся по дисциплине**

# **4.3 Содержание учебного материала**

# **Раздел 1. CorelDraw**

- 1. Основы работы с программой
- 2. Доработка графиков, построенных в Excel, в CorelDraw
- 3. Подготовка графики для статьи
- 4. Создание постера на основе подготовленных тезисов или статьи
- 5. Отрисовка части геологической карты и разреза. Оформление карты

6. Освоение дополнительных функций программы

# **Раздел 2. ArcMap**

- 1. Основы работы с программой
- 2. Работа с готовым проектом. Решение географических задач
- 3. Данные о системах координат. Привязка растровых изображений
- 4. Геообрабатка и анализ данных
- 5. Работа с редактором объектов, создание объектов, редактирование таблицы атрибутов
- 6. Работа с таблицами. Визуализация табличных данных. Объединение и связывание таблиц
- 7. Работа с конструктором запросов
- 8. Компоновка карт
- 9. Создание своего проекта

# **4.3.1. Перечень семинарских, практических занятий и лабораторных работ**

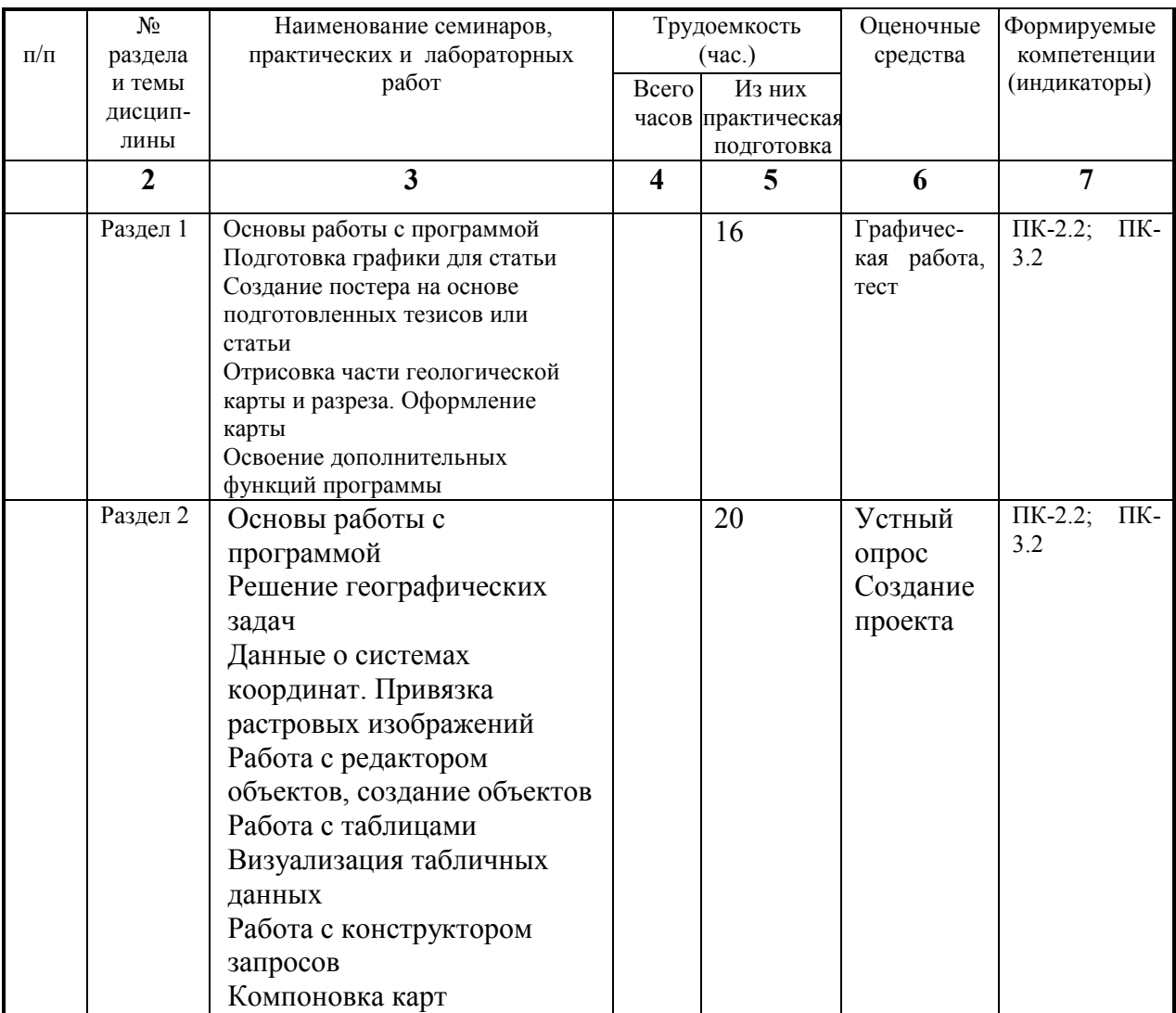

### **4.3.2. Перечень тем (вопросов), выносимых на самостоятельное изучение студентами в рамках самостоятельной работы (СРС)**

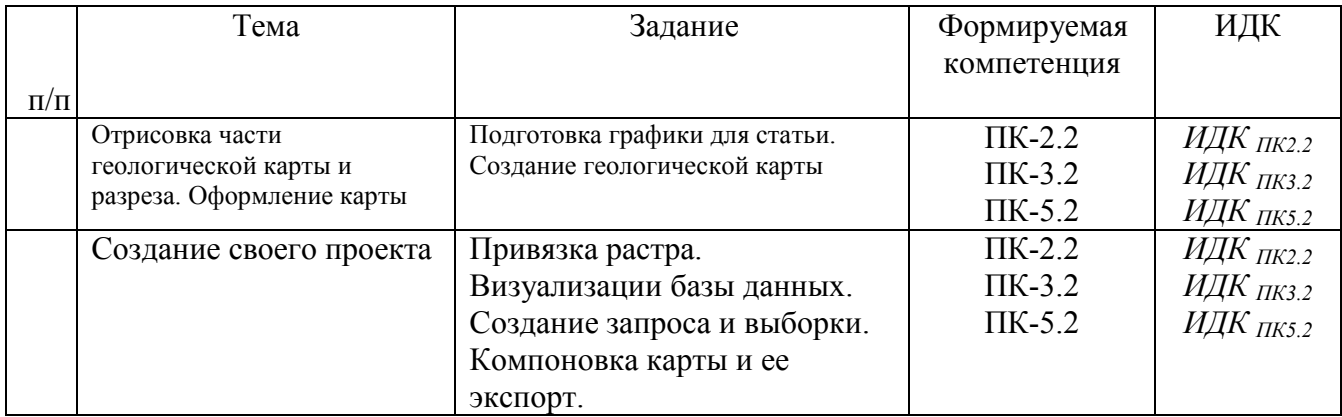

#### **4.4 Методические указания по организации самостоятельной работы студентов**

В ходе самостоятельной работы студент должен:

- освоить теоретический материал по изучаемой дисциплине;

- закрепить знание теоретического материала (выполнение заданий с использованием программного обеспечения);

- применить полученные знания и умения для решения собственных задач, построения карт, моделей, анализа имеющихся данных (написание статей, тезисов, выпускной дипломной работы).

## **4.5. Примерная тематика курсовых работ (проектов): не предусмотрены**

#### **V. Учебно-методическое и информационное обеспечение дисциплины (модуля)** а) перечень литературы

Калинин, Эрнест Валентинович. Инженерно-геологические расчеты и моделирование [Электронный ресурс] : учкеб. для студ. ун-тов, обуч. по напр. 511000 "Геология" и спец. 011400 "Гидрогеология и инженер. геология" / Э. В. Калинин. - Изд-во МГУ, 2006. - 252 с., - Режим доступа: ЭЧЗ "Библиотех"

Иткин, В. Ю. Моделирование геологических систем : учебное пособие для вузов / В. Ю. Иткин. — Москва : Издательство Юрайт, 2022. — 85 с. — (Высшее образование). — ISBN 978-5-534-14889-3. — Текст : электронный // Образовательная платформа Юрайт [сайт]. — URL: https://urait.ru/bcode/497095 (дата обращения: 09.03.2022)

Чувашова, Ирина Сергеевна. Компьютерная графика в геологии [Текст] : учеб. пособие / И. С. Чувашова ; рец.: В. А. Саньков, Н. Г. Коновалова ; Иркутский гос. ун-т, Рос. акад. наук, Сиб. отд-ние, Ин-т земной коры. - Иркутск : Изд-во ИГУ, 2012. - 128 с. : цв. ил. ; 26 см. - Библиогр.: с. 128. - ISBN 978-5-9624-0748-7. – 11 экземпляров.

б) базы данных, поисково-справочные и информационные системы **Библиотеки:**

1. Научная библиотека ИГУ им.В.Г.Распутинаhttp://library.isu.ru/ru

2. Государственная публичная научно-техническая библиотека – [www.gpntb.ru](http://www.gpntb.ru/)

3. Российская государственная библиотека [-https://www.rsl.ru](https://www.rsl.ru/)

4. Всероссийский научно-исследовательский геологический институт им. А.П. Карпинского - https://vsegei.ru/ru

5. Информационно-издательский центр по геологии и недропользованию ООО «Геоинформмарк» – www.geoinform.ru

6. Научная библиотека МГУ – [www.lib.msm.su](http://www.lib.msm.su/)

- 7. Библиотека естественных наук РАН [www.ben.irex.ru](http://www.ben.irex.ru/)
- 8.Библиотека Академии наук [www.spb.org.ru/ban](http://www.spb.org.ru/ban)
- 9.Национальная электронная библиотека [www.nel.ru](http://www.nel.ru/)
- 10. Российская национальная библиотека, г. Санкт-Петербург [www.nlr.ru](http://www.nlr.ru/)

# **Электронно-библиотечные системы (ЭБС) ИГУ**

- 1. Электронный читальный зал «БиблиоТех» (адрес доступа [https://isu.bibliotech.ru\)](https://isu.bibliotech.ru/)
- 2. ЭБС «Издательство «Лань» (адрес доступа [http://e.lanbook.com\)](http://e.lanbook.com/)
- 3. ЭБС Национальный цифровой ресурс «РУКОНТ» (адрес доступа [http://rucont.ru\)](http://rucont.ru/)
- 4. ЭБС «Айбукс» (адрес доступа [http://ibooks.ru\)](http://ibooks.ru/)
- 5. Образовательная платформа «Юрайт» (адрес доступа [https://urait.ru\)](https://urait.ru/).

# **VI. Материально-техническое обеспечение дисциплины**

# **6.1. Учебно-лабораторное оборудование:**

Специальные помещения: *Компьютерный класс (учебная аудитория) для групповых и индивидуальных консультаций, организации самостоятельной работы, в том числе, научноисследовательской. Аудитория укомплектована:* специализированной (учебной) мебелью *на 13* рабочих мест, доской меловой. Оборудована техническими средствами обучения: Компьютеры – моноблоки ROSCOM с возможностью подключения к сети «Интернет» и обеспечением доступа в электронную информационно-образовательную среду организации, проектор CASIO XL-V-2, ноутбук ASUS K50NG series, экран на треноге Da-Lite Versatol 178\*178, колонки. Ауд. 221, ул. Ленина, 3

## **6.2. Программное обеспечение:**

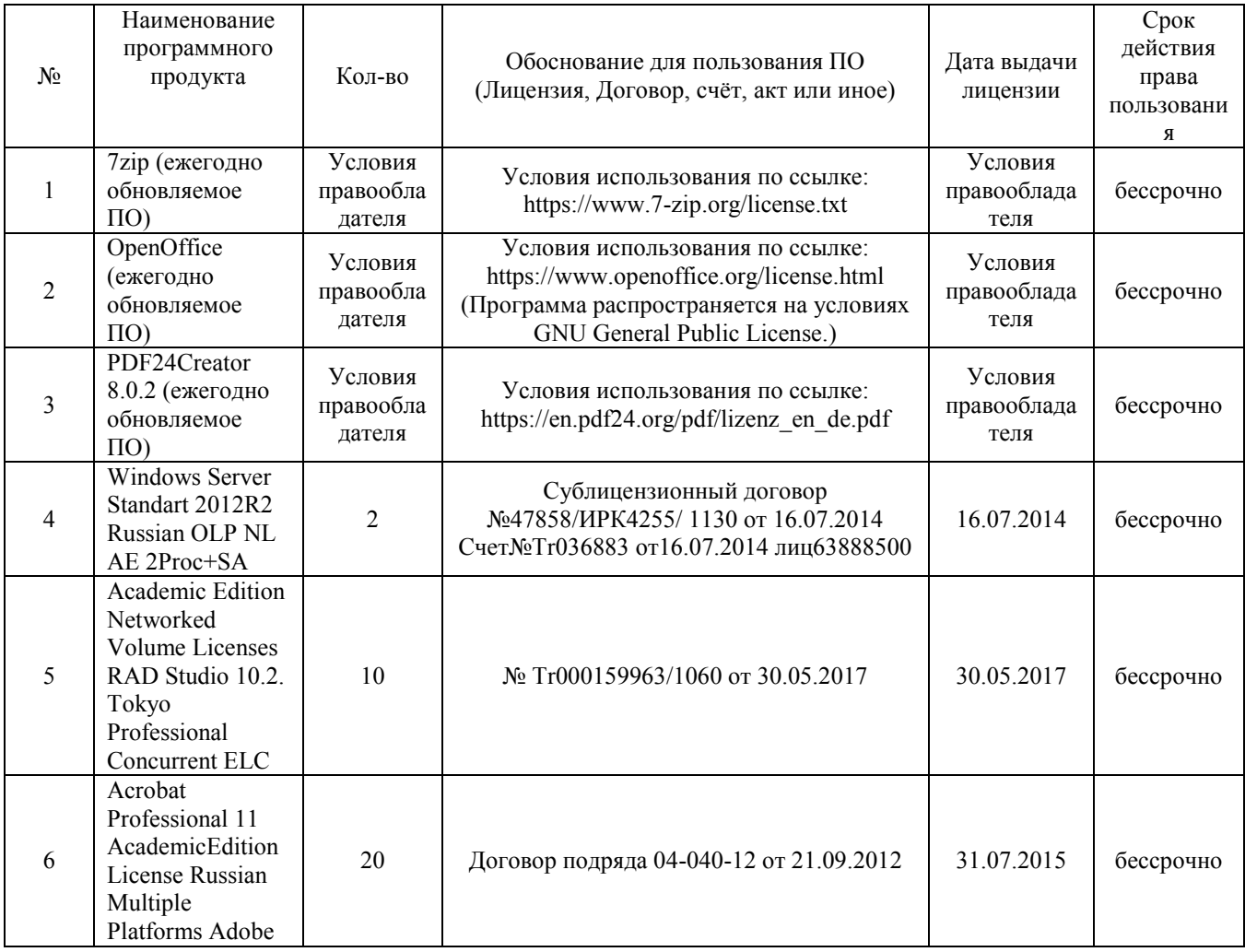

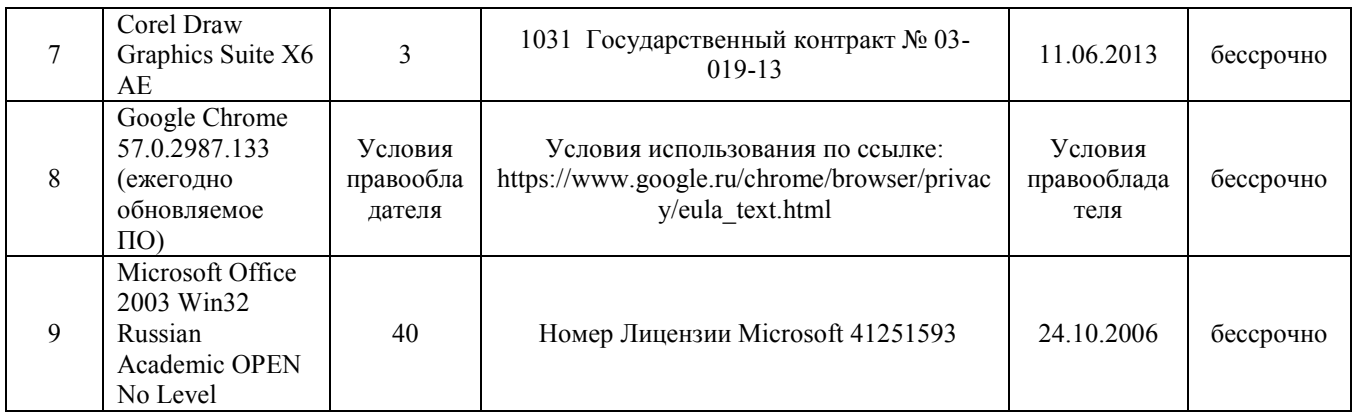

#### **6.3. Технические и электронные средства:**

При реализации программы дисциплины аудиторные занятия проходят с использованием стационарного мультимедийного проектора и персонального компьютера для демонстрации презентаций материала в лекционной аудитории, оборудованной экраном.

Студенту предлагается серия карт, готовых проектов, атласов геологического назначения в электронном виде.

Для материально-технического обеспечения дисциплины используются: компьютерный класс геологического факультета ИГУ, в котором все компьютеры имеют выход в сеть «Интернет» и установленное специальное программное обеспечение для самостоятельной работы студента по построению карт*.*

Электронные средства обучения по дисциплине «Компьютерные технологии в геологии» размещены на образовательном портале ИГУ (еduca.isu.ru).

#### **VII. Образовательные технологии**

Для достижения поставленных целей преподавания дисциплины реализуются следующие средства, способы организационные мероприятия:

- изучение теоретического материала дисциплины;

- самостоятельное изучение теоретического материала дисциплины с использованием *Internet*-ресурсов, информационных баз, методических разработок, специальной учебной и научной литературы;

- закрепление теоретического материала при проведении практических работ.

Обучение также производится с использованием частично электронного обучения и дистанционных образовательных технологий: Образовательный портал ИГУ еduca.isu.ru

#### **VIII. Оценочные материалы для текущего контроля и промежуточной аттестации**

Паспорт фонда оценочных средств определяет перечень формируемых дисциплиной компетенций (индикаторов их достижений), соотнесенных с результатами обучения в виде характеристики дескрипторов «знать», «уметь», «владеть» (см. раздел III настоящей РПД); программу оценивания контролируемой компетенции (индикаторов достижения компетенции), содержащую наименование оценочных материалов для обеспечения текущего контроля и промежуточной аттестации, соотнесенных с контролируемыми темами и/или разделами дисциплины и планируемыми результатами, показателем и критериями оценивания, а также характеристику оценочных материалов для обеспечения текущего контроля и промежуточной аттестации по дисциплине, в том числе оценку запланированных результатов и перечень оценочных материалов (средств) и характеристику критерии их оценивания.

#### **VIII. 1 Программа оценивания контролируемой компетенции**

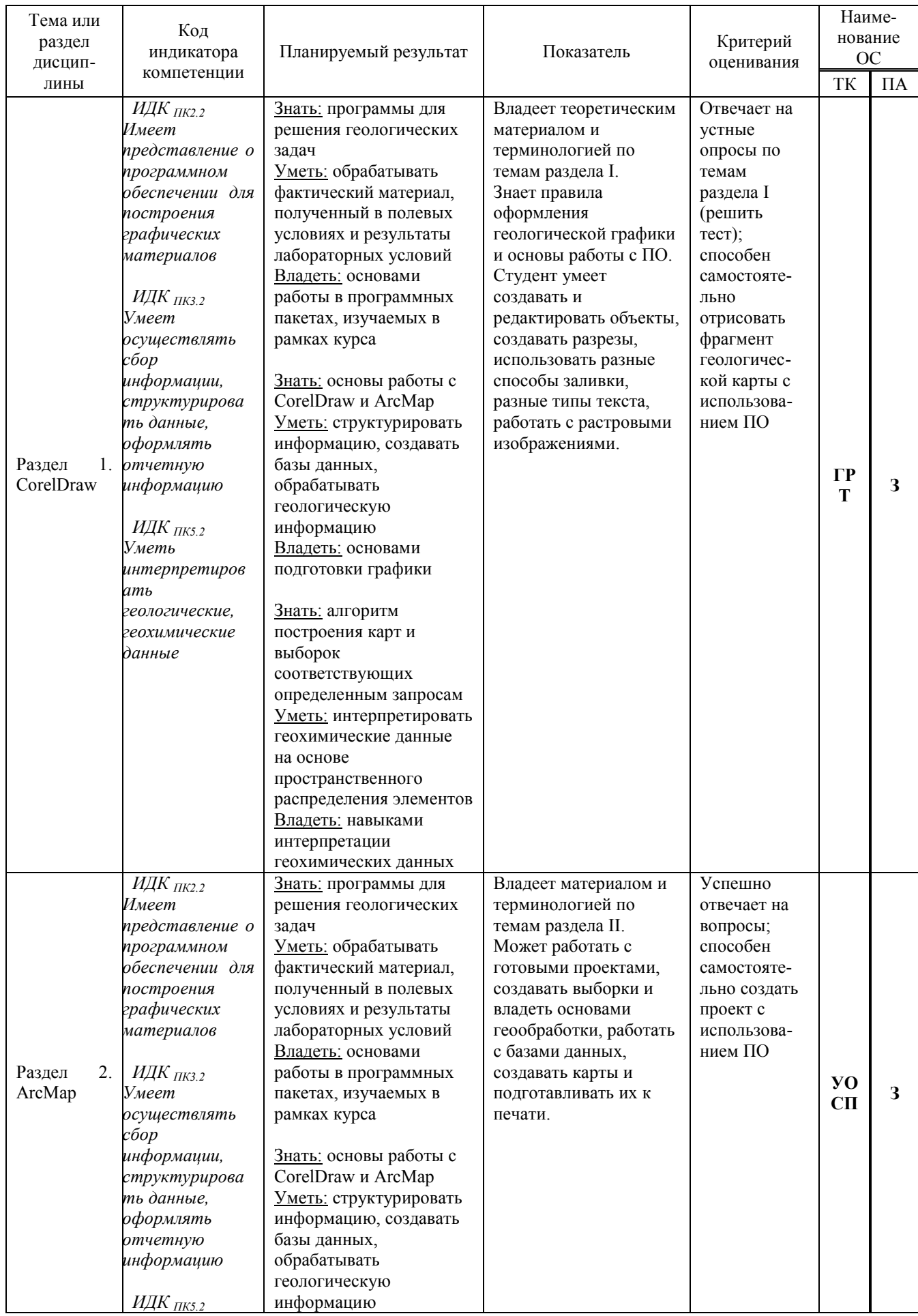

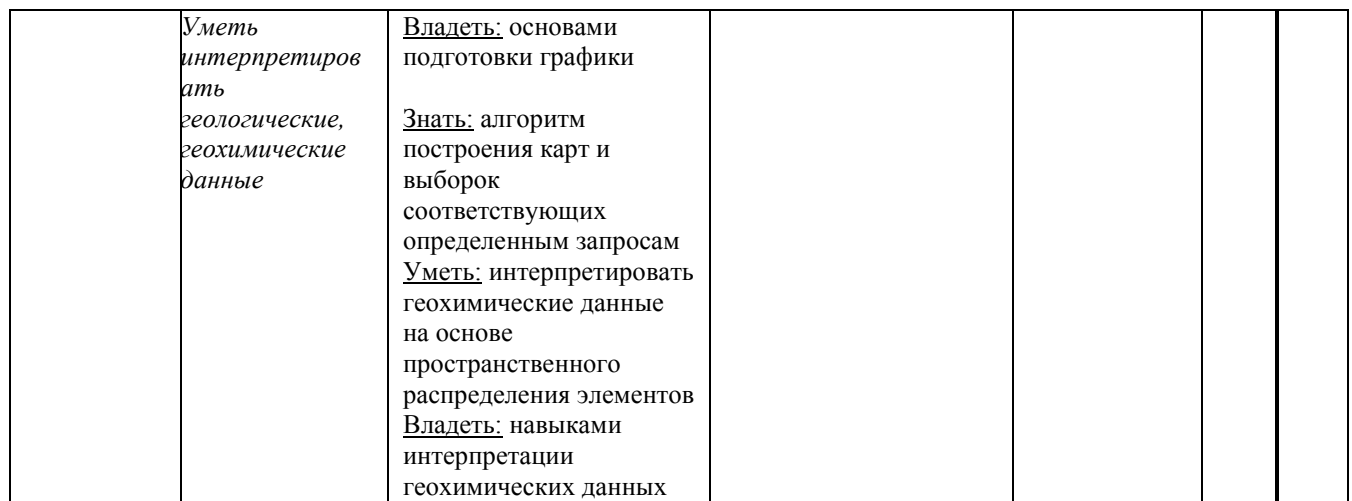

Принятые сокращения:  $VO$  – устный опрос,  $\Gamma P$  – графическая работа,  $T$  – тест, СП  $-cos\delta$ ание проекта, 3 – зачет.

#### VIII. 2 Текущий контроль успеваемости

Текущий контроль успеваемости - оценивание хода освоения эпементов образовательной программы дисциплины в соответствии с настоящей рабочей программой, в том числе проверку уровня усвоения знаний, умений, навыков и отдельных элементов компетенций, полученных обучающимися в процессе освоения дисциплины.

#### Оценочные материалы (ОМ)

Проверка текущей успеваемости проходит в рамках лекционных и практических занятий в виде устных опросов и собеседований по пройденному материалу, а также по выполнению графических работ. Проведение промежуточной аттестации в форме зачета представляет собой итоговую проверку полученных знания через индивидуальное собеседование посредством ответа на вопрос или выполнение практических работ. Критерии получения отметки «зачтено» - при ответе на вопрос обучающийся хорошо ориентируется в программе, без ошибочно или с незначительными недочетами выполняет задание. В ответах на вопрос обучающийся может делать ошибки, не влияющие в целом на достижение требуемого результата. При этом учитывается активность обучающегося в течении периода изучения дисциплины, качество владения программным пакетом. Отметка «не зачтено» выставляется в случае отсутствия систематических знаний по дисциплине, что выражается в неспособности выполнить задание, отсутствие умений и навыков работы с изученными программами. При наличии ошибок в ответе на вопрос обучающийся показывает непонимание процесса, что выражается в неполноте ответа. В таком случае, отсутствие или низкая активность обучающегося в течение обучения будет объективным показателем при оценке неудовлетворительной степени сформированности элементов компетенций, определенных в разделе III.

#### 8.1.1. Оценочные материалы для проверки текущей успеваемости

Оценочные материалы по данной дисциплине представлены в виде тестового задания, которое помогает выявить сформированность профессиональных ПК-2.2; ПК-3.2; ПК-5.2 компетенций у обучающихся.

### *Пример тестового задания*

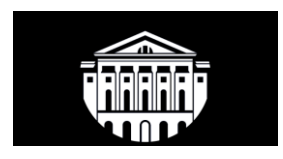

**МИНОБРНАУКИ РОССИИ федеральное государственное бюджетное образовательное учреждение высшего образования** «Иркутский государственный университет» **(ФГБОУ ВО «ИГУ») Геологический факультет**

*Проверочный тест по курсу*  **Дисциплина: «***Компьютерные технологии в геологии***» бакалавры, 3 курс (5 – й семестр),**

Составитель: доцент кафедры ДГ: Чувашова И.С. Дата разработки: 10.01. 23 г.

# ТЕСТОВЫЕ ЗАДАНИЯ

(по разделу I)

## **Тест №1** *(демонстрационный вариант)*

Тестовое комплексное задание для контроля знаний по разделам I. *Инструкция:*

Прежде чем приступить к выполнению тестового задания, внимательно прочитайте вопросы. Если Вы затрудняетесь ответить на вопрос, переходите к следующему, но не забудьте вернуться к пропущенному заданию.

Время выполнения теста – 20 мин.

Каждый правильный ответ на вопрос оценивается в 1 балл.

- 1. Последовательность действий при изменении размера объекта в Corel Draw:
	- a) выберите инструмент указатель; выделить объект, щелкните по нему; щелкните и перетащите один из угловых маркеров размера
	- b) выделить объект, щелкните по нему; щелкните и перетащите один из угловых маркеров размера; выберите инструмент указатель;
	- c) выберите инструмент указатель; щелкните и перетащите один из угловых маркеров размера; выделить объект, щелкните по нему
- 2. Последовательность действий при изменении цвета объекта в Corel Draw:
	- a) выберите инструмент указатель; кликните на нужный цвет в палитре правой клавишей мыши; выделить объект, щелкните по нему
	- b) выберите инструмент указатель; выделить объект, щелкните по нему; кликните на нужный цвет в палитре правой клавишей мыши
	- c) выделить объект, щелкните по нему; кликните на нужный цвет в палитре правой клавишей мыши; выберите инструмент указатель
- 3. Последовательность действий при изменении формы объекта в Corel Draw:
	- a) выберите инструмент фигура; отобразить на объекте узлы; выберите объект для редактирования; редактируйте положение узлов
	- b) выберите инструмент фигура; выберите объект для редактирования; отобразить на объекте узлы; редактируйте положение узлов
	- c) отобразить на объекте узлы; выберите инструмент фигура; выберите объект для редактирования; редактируйте положение узлов
	- d) выберите инструмент фигура; отобразить на объекте узлы; редактируйте положение узлов; выберите объект для редактирования
- 4. Последовательность действий при изменении параметров контура объекта в Corel Draw:
	- a) выберите инструмент указатель; задайте нужные параметры абриса на панели свойств; выделить объект, щелкните по нему
	- b) задайте нужные параметры абриса на панели свойств; выберите инструмент указатель; выделить объект, щелкните по нему
	- c) выберите инструмент указатель; выделить объект, щелкните по нему; задайте нужные параметры абриса на панели свойств
- 5. Изменение художественного текста в Corel Draw:
	- a) щелкните в любом месте страницы и введите текст; выберите инструмент Текст; модифицируете текст в любой графический объект
	- b) щелкните в любом месте страницы и введите текст; модифицируете текст в любой графический объект; выберите инструмент Текст
	- c) выберите инструмент Текст; щелкните в любом месте страницы и введите текст; модифицируете текст в любой графический объект
- 6. Сохранение изображение как растра из Corel Draw:
	- a) укажите параметры растрового изображения; в меню Файл выберите Экспорт; выберите место, куда будет сохранен файл и тип файла
	- b) в меню Файл выберите Экспорт; выберите место, куда будет сохранен файл и тип файла; укажите параметры растрового изображения
	- c) в меню Файл выберите Экспорт; укажите параметры растрового изображения; выберите место, куда будет сохранен файл и тип файла
- 7. CorelDRAW это …
	- a) текстовый редактор
	- b) векторный графический редактор
	- c) растровый графический редактор
- 8. Инструмент в CorelDraw Перо абриса позволяет:
	- a) изменить цвет контура объекта, его толщину, стиль и другие параметры
	- b) изменить цвет объекта, стиль и другие параметры
	- c) придания объекту однородной, фронтальной, текстурной заливки или заливки узором

Кафедра динамической геологии, доцент Чувашова И.С. 10.02.23 г.

#### **Критерии оценивания теста**

Отметка «отлично» ставится при правильном выполнении 81-100% заданий теста. Отметка «хорошо» ставится при правильном выполнении 46-80% заданий теста. Отметка «удовлетворительно» ставится при правильном выполнении 21-45% заданий теста. Отметка «неудовлетворительно» ставится при правильном выполнении 20-0% заданий теста.

**Ключ к тесту № 1** 1 (a); 2 (b); 3 (b); 4 (c); 5 (c); 6 (b); 7 (b); 8 (a) Номер вопроса и правильного ответа (в скобках)

#### **VIII. 3 Промежуточная аттестация**

По дисциплине «Компьютерные технологии в геологии» предусмотрены следующие формы промежуточной аттестации:

Очная форма обучения – зачёт.

# VIII. 3.1 Оценка запланированных результатов по дисциплине Компетенции (дескрипторы компетенций), формируемые в процессе изучения

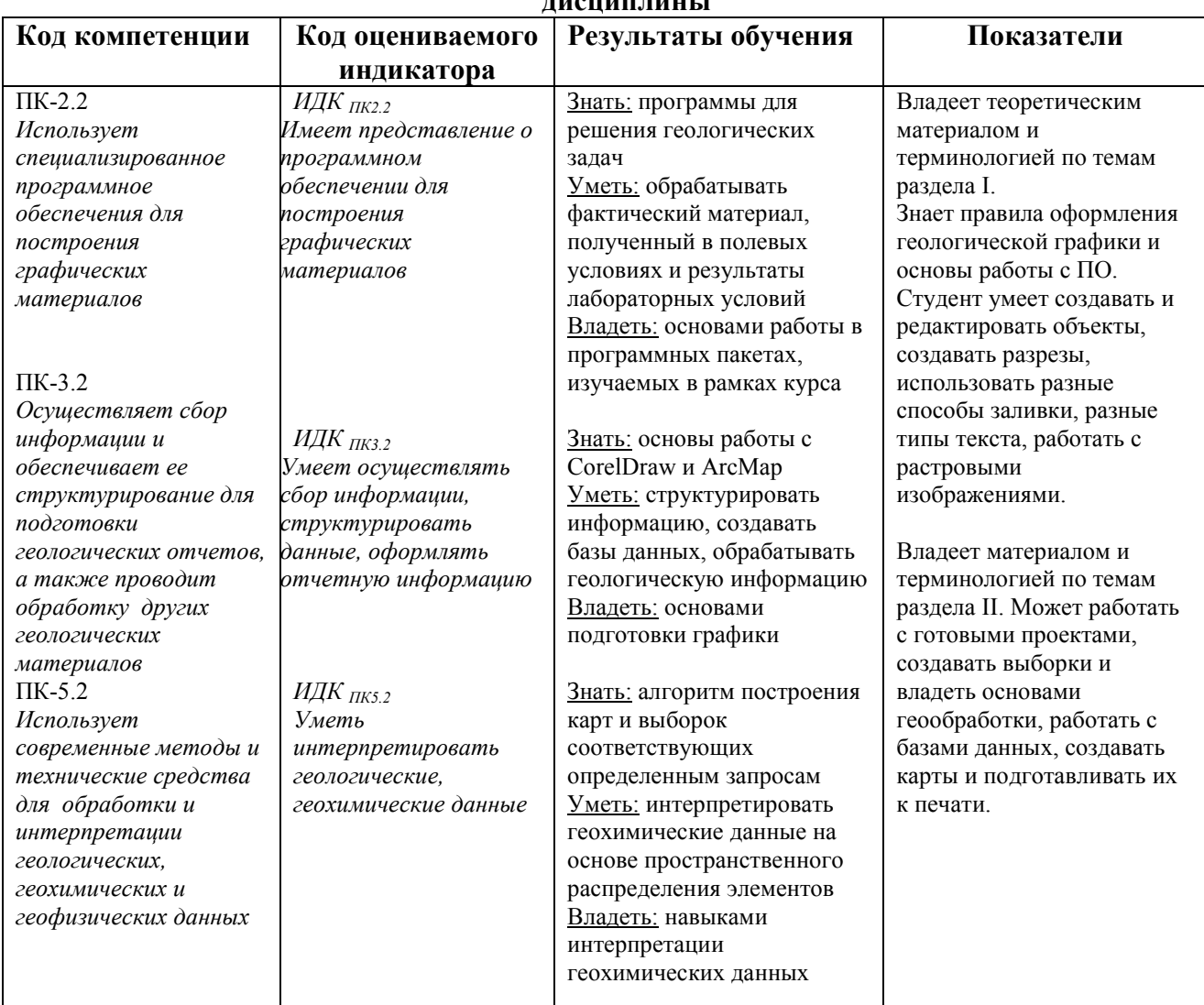

VIII. 3.2 Оценочные материалы, обеспечивающие диагностику сформированности компетенций (или индикаторов компетенций), заявленных в рабочей программе дисциплины

# Материалы для проведения текущего и промежуточного контроля знаний

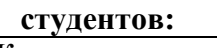

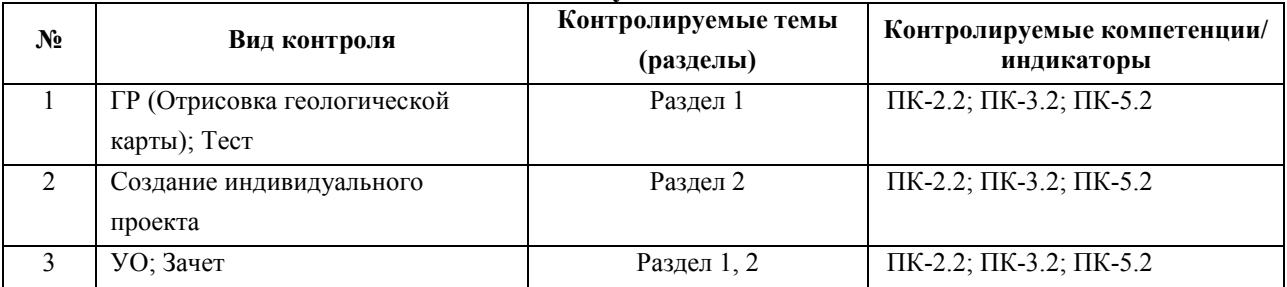

# Оценочные материалы для промежуточной аттестации в форме зачёта. Примерный список вопросов к зачету

# Раздел 1:

1. Как запустить программу CorelDRAW и создать новой документ?

2. Рассказать какие пункты содержит меню главного окно документа CorelDRAW?

- 3. Где находятся инструменты управления (*Диспетчер объектов, Диспетчер видов, Диспетчер данных объектов, Формат символов и Вставка символов)*?
- 4. Перечислить «горячие клавиши» и их назначение.
- 5. Как выделить один объект или группу объектов, перетащить объект из одного места в другое, изменить размеры объекта с сохранением пропорций, повернуть объект произвольно и с шагом приращения 15°?
- 6. Как выполнить заливку объекта, выбрать цвет заливки из цветовой палитры, выполнить текстурную заливку объекта?
- 7. Какие инструменты находятся в меню «Абрис»? Назвать функции инструментов. Как изменить цвет, стиль и толщину контура объекта?
- 8. Какие инструменты включает меню «Кривые», «Прямоугольник», «Эллипс», «Объекты», «Правильные фигуры» и «Формы»? Назвать назначение инструментов.
- 9. Какие инструменты находятся в меню «Интеллектуальный инструмент», «Интерактивные инструменты»? Назвать функции инструментов.
- 10. Как ввести в рисунок художественный и простой текст? Как добавить текст вдоль кривой?
- 11. Как импортировать изображение, сохранить документ в формате cdr. и экспортировать карту в формат jpg.?
- 12. Чем отличается векторная графика от растровых изображений?
- 13. Для чего нужна размерная линия? Возможности использовании этого инструмента.
- 14. Как создать заливки по образцу условных обозначений геологической карты?
- 15. Чем отличается интерактивная заливка от интеллектуальной?
- 16. Что можно сделать с растровыми изображениями в CorelDraw?

## **Раздел 2:**

- 1. Что такое ГИС? Какие ГИС программы вы знаете?
- 2. Как можно использовать ГИС технологии при решении геологических задач?
- 3. Рассказать о системах координат и типах проекций
- 4. Какие задачи можно решать при помощи программы ArcMap?
- 5. Конструктор запросов в ArcMap
- 6. Какие данные можно использовать в ArcMap
- 7. Компоновка карт в ArcMap
- 8. Метаданные в ArcMap
- 9. Импорт, экспорт данных. Сохранение проекта
- 10. Редактирование табличных данных в ArcMap
- 11. Работа с растрами в ArcMap
- 12. Создание выборки данных в ArcMap
- 13. Проецирование «на лету» в ArcMap
- 14. Изменение символов в ArcMap
- 15. Создание новых слоев и добавление новых данных в ArcMap
- 16. Зачем нужен ArcCatalog?

**Разработчик:** 

 $\left\{\text{max}\right\}$  <u>K.F.-M.H., доцент **И.С. Чувашова**</u>

Программа составлена в соответствии с требованиями ФГОС ВО по направлению подготовки «Геология».

*Настоящая программа, не может быть воспроизведена ни в какой форме без предварительного письменного разрешения кафедры-разработчика программы.*